Alessandra da Cruz Nunes de Moraes 10337209

## **PME3380 - Modelagens de Sistemas Dinâmicos Lista D**

São Paulo

2020

# Lista de ilustrações

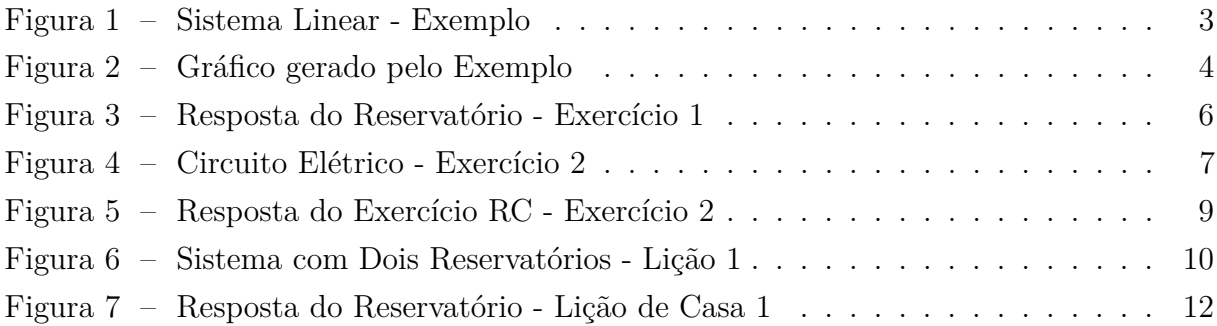

## Sumário

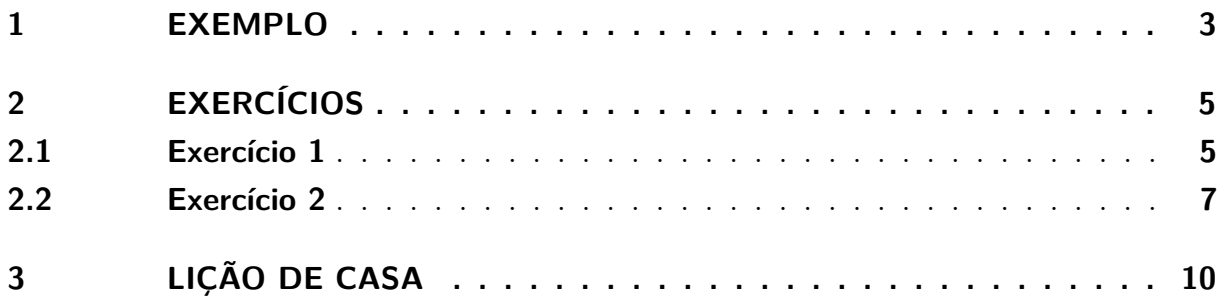

### <span id="page-3-1"></span>1 Exemplo

<span id="page-3-0"></span>O objetivo dessa lista é realizar a simulação numérica de sistemas lineares compostos por equações diferenciais (equações de estado) e equações algébricas (equações de saída). No primeiro exemplo, foi implementado o código abaixo para resolver o seguinte sistema linear:

$$
\dot{x} = -\frac{1}{2S} \sqrt{\frac{\rho g}{Rh_o}} x + \frac{1}{S} u \qquad \text{(equações diferencias)}
$$
\n
$$
y = +\frac{1}{C} x + \frac{0}{b} u \qquad \text{(equações algebricas)}
$$

Figura 1 – Sistema Linear - Exemplo

1 // Simulacao de sistema linear  $2$  // Eh sempre melhor apagar as variaveis anteriores 3 clear all 4 // Definir parametros:  $5 S=10$ ; //  $[m^2]$  Area da secao transversal do reservatorio 6 rho = 1000; //  $\lceil \text{kg/m}^3 \rceil$  massa especifica da agua 7  $g=10$ ; //  $[m/s^2]$  aceleração da gravidade na superficie da Terra 8 R=2∗10^8; // [Pa/(m<sup>^3</sup>/s) <sup>^</sup> 2] parametro que relaciona pressao e vazao 9 ho=2; //  $[m]$  nivel do reservatorio em regime 10  $h_i = 0.1$ ; // [m] nivel adicional desejado 11  $Qei=(1/2)*sqrt(rho*g/(R*ho))*hi$ ; //  $[m^3/s]$  vazao na entrada  $12$  // Definir o sistema linear usando o comando syslin: 13 A= $(-1/(2*S))$  \* sqrt (rho \* g/(R\*ho)); 14 **B**=1/S;  $15 \text{ C} = 1;$  $16$  D=0; 17 tanque=s y s l in  $('c', A, B, C, D);$  / o parametro 'c' indica que o sistema eh  $18$  // continuo no tempo  $19$  // Definir a condicao inicial:  $20 \times 0=0$ ; // [m] desvio inicial do nivel em relação ao equilibrio  $21$  // Definir o vetor de instantes de tempo:  $22 \text{ } t = 0:10:40000;$ 23 // Definir o vetor de entradas: 24  $u=Qei*ones(t);$  $25$  // Simulando o sistema usando o comando csim:  $26$  [y, x]=csim (u, t, tanque, x0);  $27$  // Plotando o resultado em verde: 28  $plot2d(t, y, 3)$  $29$  // Colocando um titulo na figura e nomeando os eixos:

```
30 xtitle ("Resposta do circuito elétrico", "Tempo t [s]", "Carga [C]");
31 // Colocando uma grade azul no grafico:
32 xgrid (2)
```
A implementação gerou o seguinte gráfico:

<span id="page-4-0"></span>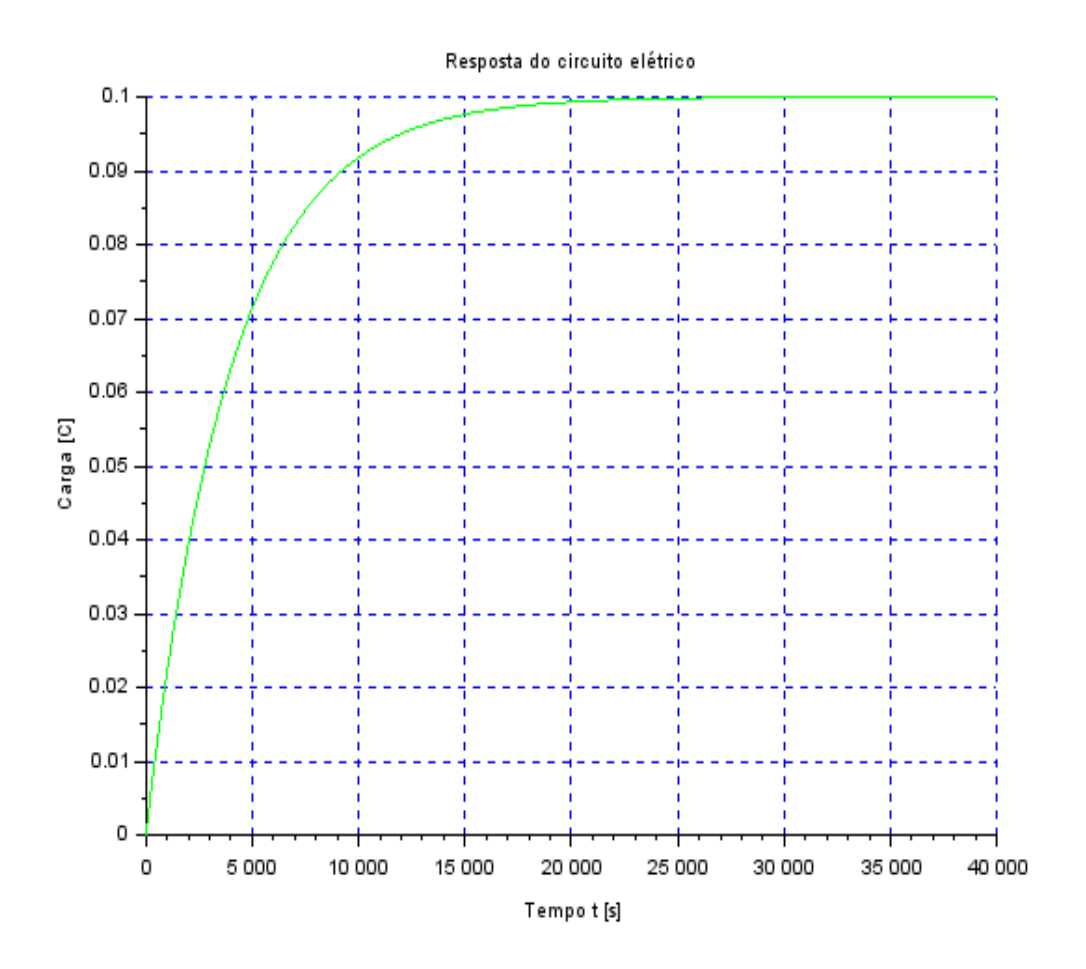

Figura 2 – Gráfico gerado pelo Exemplo

#### <span id="page-5-0"></span>2 Exercícios

#### <span id="page-5-1"></span>2.1 Exercício 1

A proposta do exercício era fazer algumas alterações no código do exemplo anterior, para que fosse possível desenhar e comparar as simulações não-lineares e as lineares usando as seguintes condições iniciais: nível inicial do tanque = 2m e vazão de entrada nula.

O código implementado foi:

```
1 // Definicao da funcao que implementa a equacao nao linear
2 function [hdot]=tanque(t, h, Qe)3 \text{hdot} = (-\text{sqrt}(\text{rho} * \text{g} * \text{h}/\text{R}) + \text{Q}e(\text{t}))) /S
4 endfunction
5
6 // Definicao da funcao que implementa a entrada Qe:
7 function [u]=entrad a(t)8 \text{ u}=Qei;
9 endfunction
10
11 // Simulacao de sistema linear
12 // Eh sempre melhor apagar as variaveis anteriores
13 clear all
14 c l c
15 // Definir parametros:
16 S=10; // [m^2] Area da secao transversal do reservatorio
17 rho =1000; // \lceil \text{kg/m}^3 \rceil massa especifica da agua
18 g=10; // [m/s^2] aceleração da gravidade na superficie da Terra
19 R=2∗10<sup>\degree8; // [Pa/(m\degree3/s)\degree 2] parametro que r e laciona pressão e vazão</sup>
20 ho=2; // [m] nivel do reservatorio em regime
21 hi=0.1; // [m] nivel adicional desejado
22 Qei=(1e-2) * (1/2) * sqrt (rho * g/(R*ho)) * hi; // [m^3/s] vazao na entrada
23 // Definir a condicao inicial:
24 h0=2; // [m] nivel do reservatorio na condicao inicial
25 // Definir o sistema linear usando o comando syslin:
26 A=(-1/(2*S)) * sqrt (rho*g/(R*ho));
27 B=1/S;
28 C=1;
29 \text{ D}=0;30 tanquelin=syslin('c',A,B,C,D); // o parametro 'c' indica que o sistema eh
31 // continuo no tempo
32 // Definir a condicao inicial:
33 x0=2; // [m] desvio inicial do nivel em relação ao equilibrio
34 // Definir o vetor de instantes de tempo:
35 \text{ } t = 0:10:40000;
```

```
36 // Definir o vetor de entradas:
37 \text{ u}=Qei ∗ ones (t);
38 // Simulando o sistema usando o comando csim:
39 \ [y, x] = c \text{sim}(u, t, \text{tanquelin}, x0);40 // Plotando o resultado em verde:
41 plot2d(t, y, 3)42 // Colocando uma grade no grafico:
43 x \cdot grid (0)44
45 // Comando que realiza a simulacao numérica nao linear:
46 h=ode ( h0 , t ( 1 ) ,t , l i s t (tanque , en t r ad a ) ) ; // h eh o n i v e l do r e s e r v a t o r i o [m]
47 // Plotando o resultado em azul:
48 plot2d(t, h, 2)49 // Definindo uma variavel do tipo 'lista':
50 T=list ("Resposta do reservatorio", "Tempo t [s]", "Nivel h [m]");
51 // Colocando um titulo na figura e nomeando os eixos:
52 x t i t l e (T(1), T(2), T(3));
```
A diferença entre o comportamento das duas curvas se deve à linearização realizada, onde foram assumidas simplificações que acabaram não retratando com precisão o comportamento real do sistema. Os resultados foram apresentados na figura [3,](#page-6-0) a linha verde representa a simulação linear, e a linha azul a simulação não-linear.

<span id="page-6-0"></span>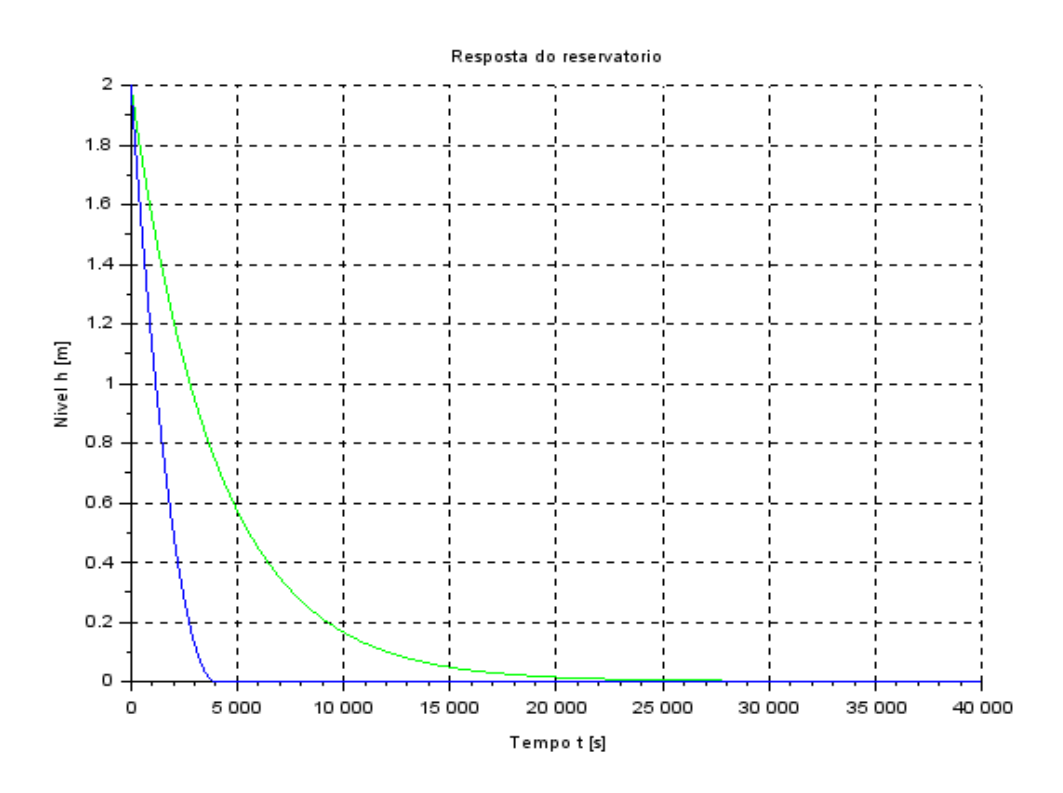

Figura 3 – Resposta do Reservatório - Exercício 1

#### <span id="page-7-1"></span>2.2 Exercício 2

<span id="page-7-0"></span>A proposta do segundo exercício era obter o modelo matemático do circuito elétrico da figura [4](#page-7-0) e comparar com o modelo linear do sistema com um reservatório.

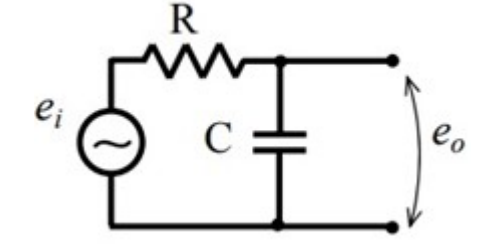

Figura 4 – Circuito Elétrico - Exercício 2

O modelo matemático foi determinado a partir da lei de Kirchoff:

$$
e_i = R \cdot i + e_0 \tag{2.1}
$$

Usando a definição de capacitância:

$$
e_0 = q/C \tag{2.2}
$$

$$
e_i = R.\dot{q} + \frac{q}{C} \tag{2.3}
$$

$$
\dot{q} = \frac{-q}{RC} + \frac{e_i}{R} \tag{2.4}
$$

Como tanto a equação do modelo quanto a equação linear do modelo com reservatório podem ser escritas como  $\dot{x} = Ax + B$ , é perceptível a semelhança. Assim, por analogia, foi realizada a simulação do código abaixo:

```
1 // Simulacao de sistema linear
2 // Eh sempre melhor apagar as variaveis anteriores
3 clear all
4
5 S=10; // [m^2] Area da secao transversal do reservatorio
6 rho = 1000; // \lceil \text{kg/m}^3 \rceil massa especifica da agua
7 g=10; // [m/s^2] aceleração da gravidade na superficie da Terra
8 R=2∗10^8; // \lceil \text{Pa}/(\text{m}^3/\text{s}) \rceil parametro que relaciona pressão e vazão
9 ho=2; // [m] nivel do reservatorio em regime
10 h_i = 0.1; // [m] nivel adicional desejado
11 Qei=(1/2)*sqrt(rho*g/(R*ho))*hi; // [m^3/s] vazao na entrada
12
13 // Equivalência para sistema elétrico:
14 e i = Qei; //Tensão de alimentação
15 Res = S; // Resistencia do sistema
```

```
16 C=1/((1/2)*sqrt(r \ln y/(R*ho)));
17
18 // Definir o sistema linear usando o comando syslin:
19 A = (-1/(2*Res)) * sqrt (rho * g / (R*ho));
20 B=1/Res;21 \text{ C} = 1;22 D=0;
23 circuito=syslin('c',A,B,C,D); // o parametro 'c' indica que o sistema eh
24 // continuo no tempo
25 // Definir a condicao inicial:
26 x0=0; // [m] desvio inicial do nivel em relação ao equilibrio
27 // Definir o vetor de instantes de tempo:
28 \text{ } t = 0:10:40000;29 // Definir o vetor de entradas:
30 \text{ u}=e i * \text{ones}(t);31 // Simulando o sistema usando o comando csim:
32 [y,q]=csim (u,t,circuito,x0);
33 //Plotando o resultado em verde:
34 plot(t, y, "r")35 // Colocando um titulo na figura e nomeando os eixos:
36 xtitle ( " Respos ta do circuito RC" , "Tempo t [ s ] " , " Variacao de
      carga [C]");
37 // Colocando uma grade azul no gráfico:
38 \; x \text{grid} (2)
```
Realizando a simulação desse sistema, com as analogias definidas, chegamos no resultado mostrado a seguir na figura [5,](#page-9-0) relacionando a carga do circuito em relação a tempo. Foi utilizada uma curva em vermelho para dar maior visibilidade.

<span id="page-9-0"></span>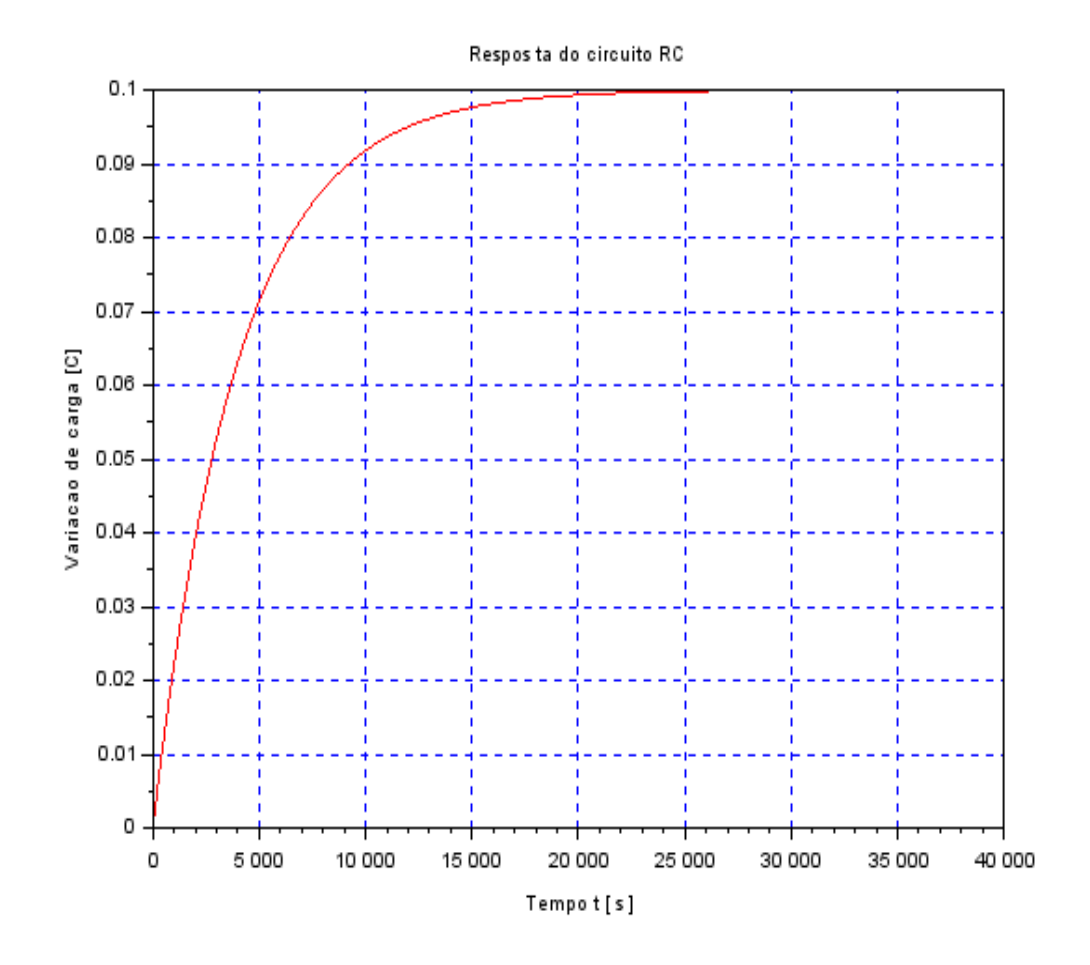

Figura 5 – Resposta do Exercício RC - Exercício 2

Percebe-se que, definindo essa analogia, a resposta do sistema é a mesma, devido à igualdade apresentada na solução da equação diferencial.

### <span id="page-10-1"></span>3 Lição de Casa

<span id="page-10-0"></span>A proposta do exercício era simular o sistema com dois reservatórios mostrado na figura abaixo utilizando o modelo linear visto no exemplo e no exercício 1.

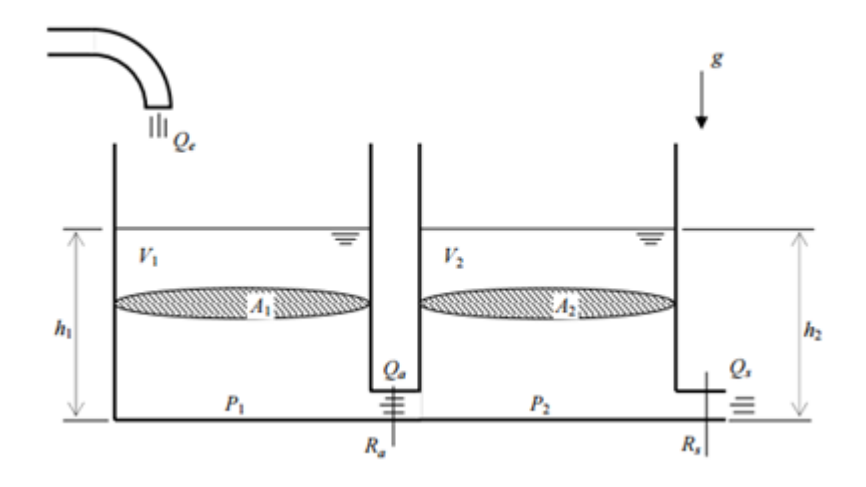

Figura 6 – Sistema com Dois Reservatórios - Lição 1

Simulando o código abaixo com as seguintes condições iniciais:  $h1 = 5m e h2$ 5m, obtemos o gráfico presente na figura [7,](#page-12-0) onde a linha verde representa a altura do reservatório 1 e a linha azul representa a altura do reservatório 2.

```
1 // Simulacao de sistema linear
2 // Eh sempre melhor apagar as variaveis anteriores
3 clear all
4
5 // Definir parametros:
6 S1=20; // [m^2] Area da secao transversal do reservatorio
7 \text{ } S2 = 20;8 rho = 1000; // \lceil \text{kg/m}^3 \rceil massa especifica da agua
9 g=10; // [m/s^2] aceleração da gravidade na superficie da Terra
10 Ra=2*10^8; // [Pa/(m^3/s)^2] parametro que relaciona pressao e vazao
11 Rb=2*10^{\circ}8;
12 ho=2; // [m] nivel do reservatorio em regime
13 hi = 0.1; // [m] nivel adicional desejado
14 Qei=(1/2)*sqrt(f\cdot h o *g/((h0-hi)*Ra)); / \lfloor m^3/s \rfloor vazao na entrada
15 // Definir a condicao inicial:
16 h10=(Ra+Rb)*Qei^2/(rho*g); // [m] nivel do reservatorio na condicao inicial
17 h20=Rb*Qei^2/(rho*g);18 // Definir o sistema linear para o sistema usando o comando syslin:
19 A=[(-1/(2*S1))*sqrt(rho*g/(Ra*h10)) (1/(2*S1))*sqrt(rho*g/(Ra*h20));20 ( 1/(2*S2) ) * sqrt (rho *g / (Ra*h10) ) (-1/(2*S2) ) * sqrt (rho *g * (Ra+Rb) / (Ra*Rb*
      h20) ];
```

```
21 B=[1/S; 0];
22 \text{ C} = [1 \ 0; 0 \ 1];23 D = [0;0];
24 tanquelin=syslin('c',A,B,C,D); // o parametro 'c' indica que o sistema eh
25 // continuo no tempo
26 // Definir a condicao inicial:
27 \times 0 = [5,5]; // [m] desvio inicial do nivel em relação ao equilibrio
28 // Definir o vetor de instantes de tempo:
29 t = 0:10:40000;30 // Definir o vetor de entradas:
31 \text{ u}=Qei*ones(t);
32 // Simulando o sistema usando o comando csim:
33 [y, x] = c \sin(u, t, \tan\alpha u);
34 // Plotando o resultado em verde reservatório 1:
35 plot2d(t, y(1, :), 3)36 // Plotando o resultado em azul reservatório w:
37 plot2d(t, y(2, :), 2)38 // Colocando uma grade no grafico:
39 xgrid(0)40 // Definindo uma variavel do tipo 'lista':
41 T=list ("Resposta do reservatorio", "Tempo t [s]", "Diferenca de nivel h [m]")
      \ddot{,}42 // Colocando um titulo na figura e nomeando os eixos:
43 xtitle (T(1), T(2), T(3));
```
<span id="page-12-0"></span>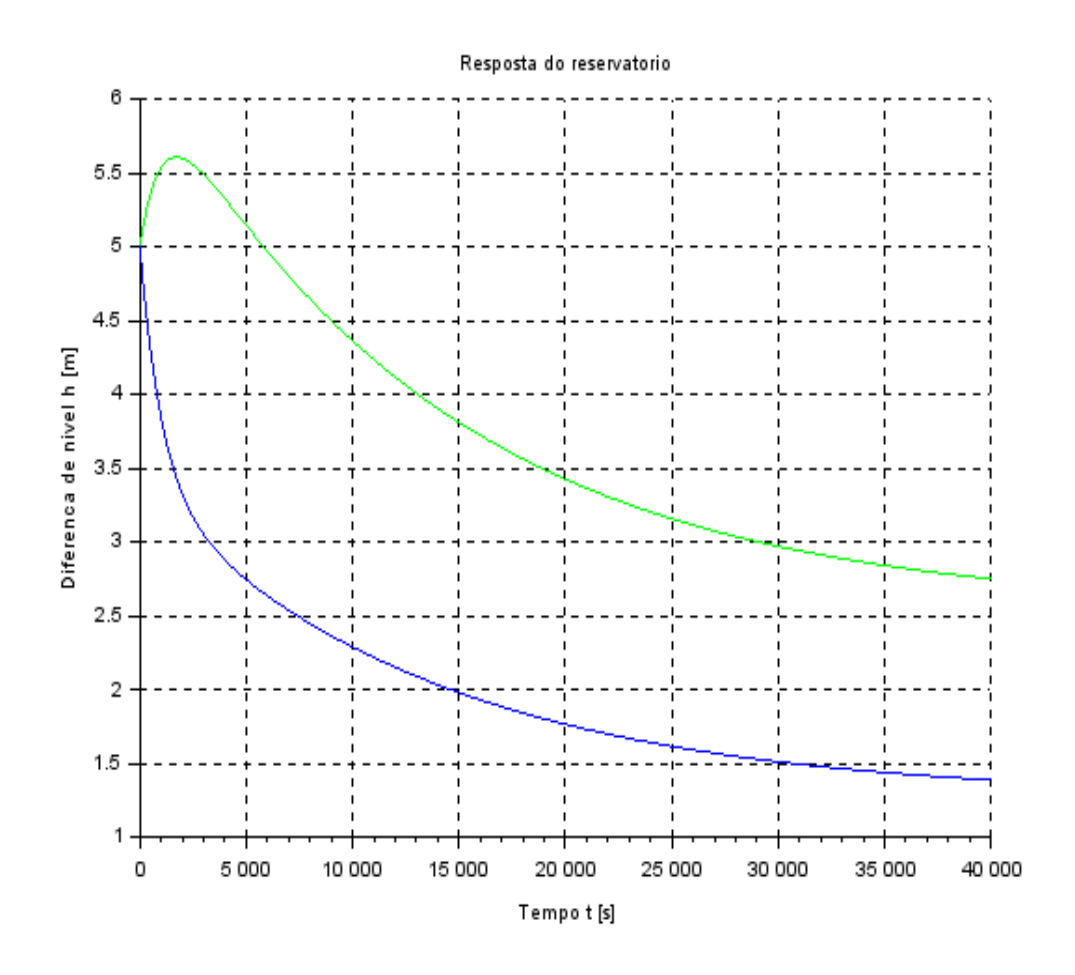

Figura 7 – Resposta do Reservatório - Lição de Casa 1